# **User Guide for Teachers** (MS Teams for Teaching) • Creating a Team for Your Class

Note:

(1) Last updated date of this training document /video: 17 Aug 2021, version no.: 2.0

(2) The user-interface (UI) shown in this training document /video may vary from the latest look of Teams app. <sup>1</sup>

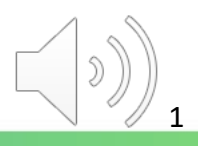

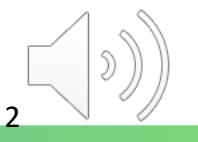

#### **Why do we need a separate MS Teams account for teaching?**

Recommended by Microsoft, we create a teaching account, i.e. [t-<CNA>@stu.vtc.edu.hk](mailto:t-%3cCNA%3e@stu.vtc.edu.hk), for you to communicate/interact with students. On the Teams platform, students can use built-in functions for different class activities.

For security reason, your normal staff account can only be used to communicate with colleagues.

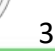

#### **VTC** Email & CNA Services Portal

CNAPortal allows you to update your CNA profile, manage mailing list, departmental CNA and create mass mailing email to staff and students.

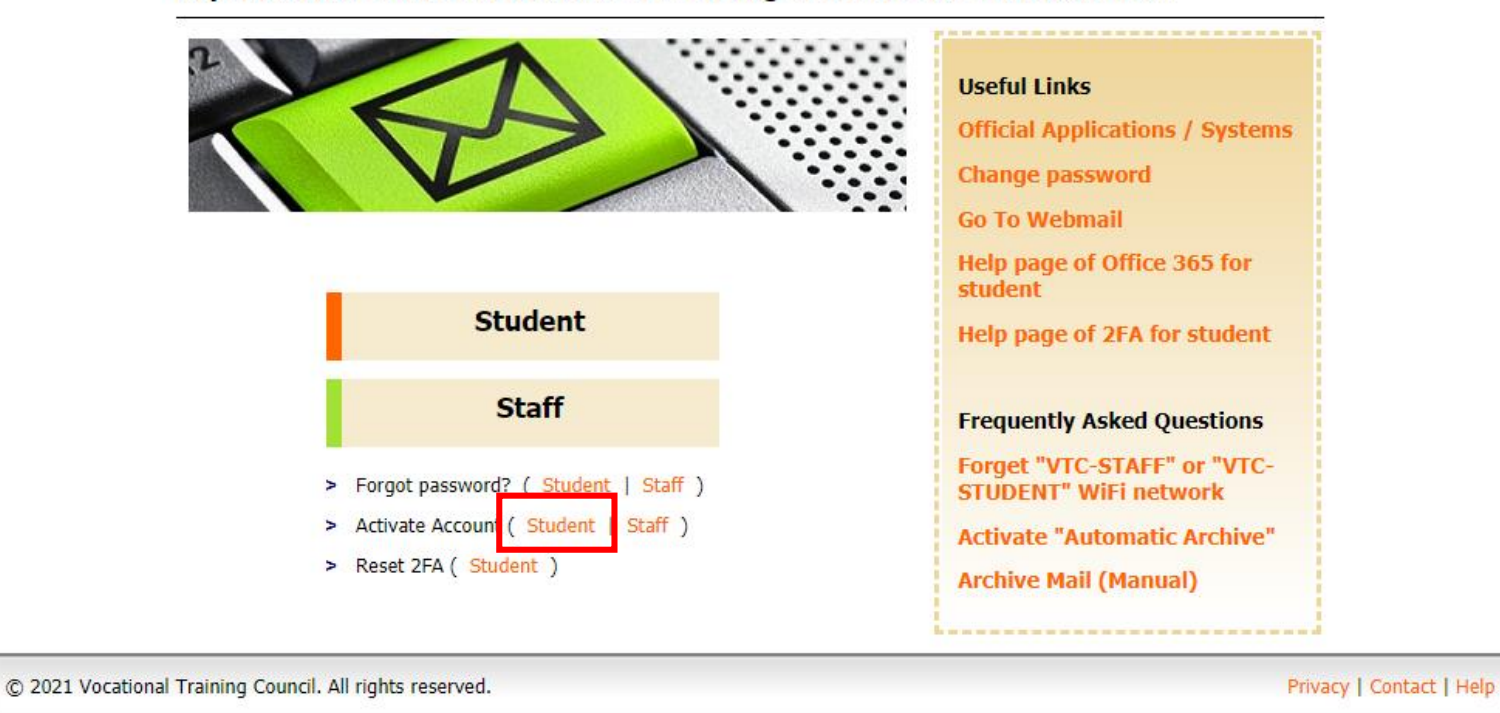

Go to <https://cnatools.vtc.edu.hk/> and click "**Activate Account (Student)**".

#### **Tips:**

中文

You need to select *"Student"* instead of *"Staff"* for the teaching account.

4

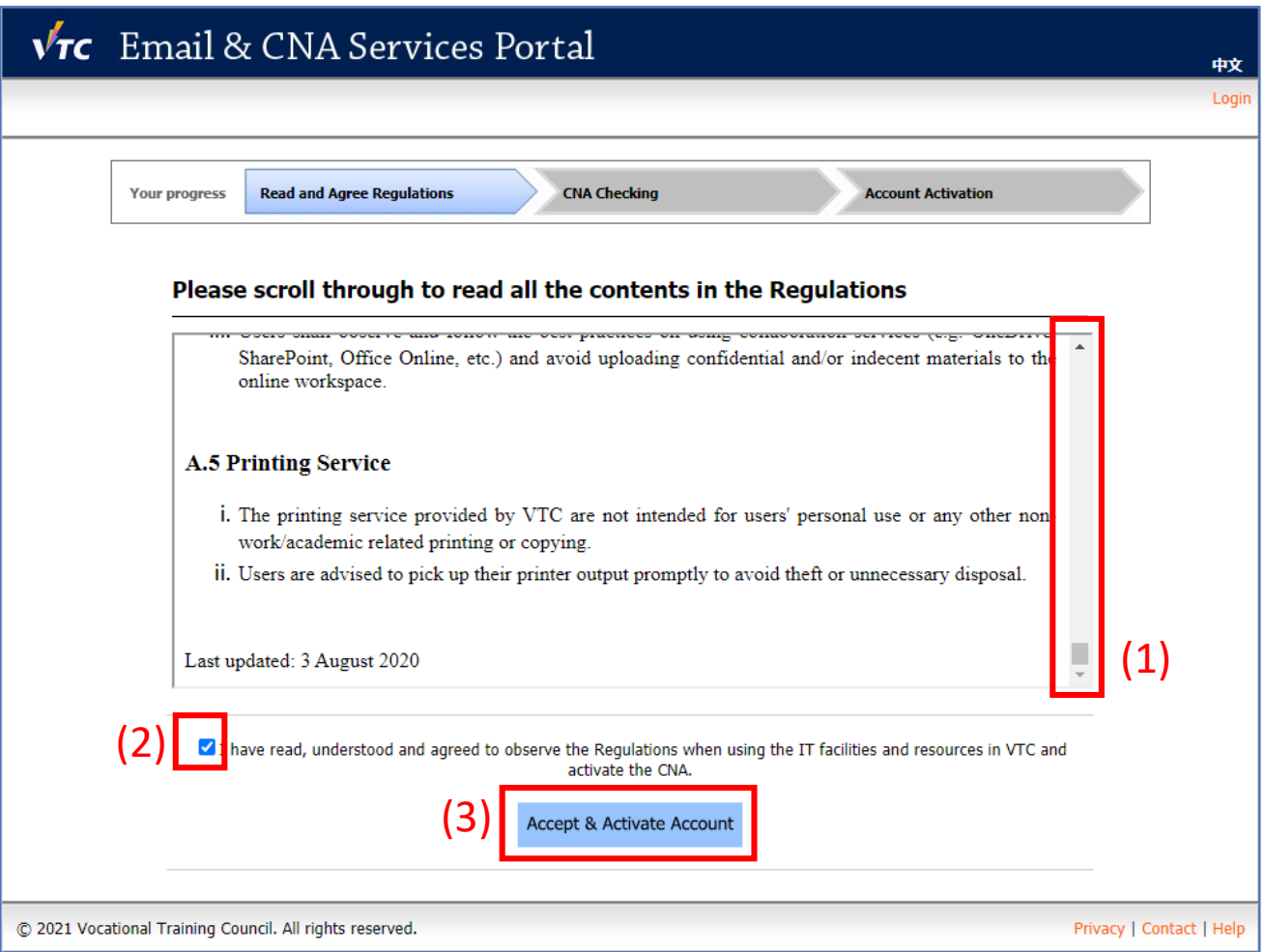

(1) Read the whole page of regulations and (2) click "**I have read, understood and agreed...**"

5

(3) Click the "**Accept & Activate Account**" button to continue.

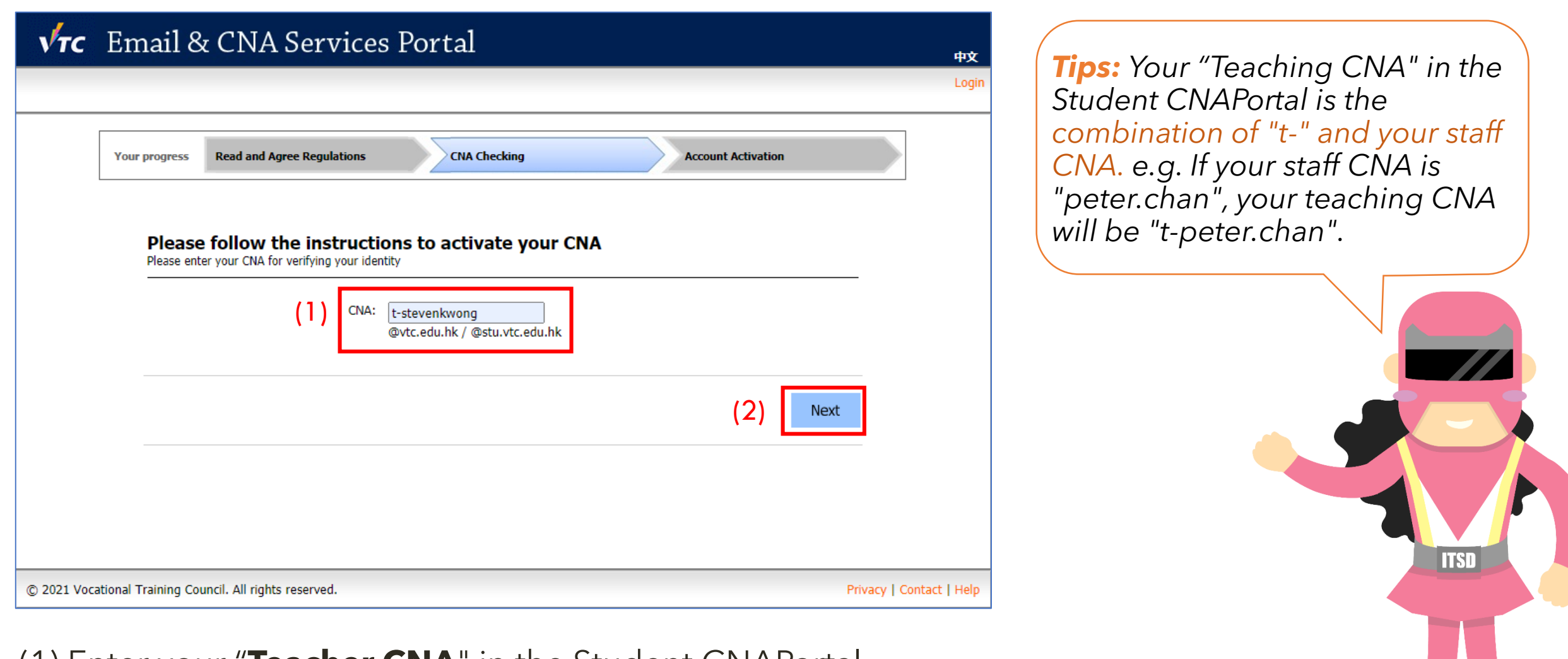

6

(1) Enter your "**Teacher CNA**" in the Student CNAPortal (2) Click the "**Next**" button

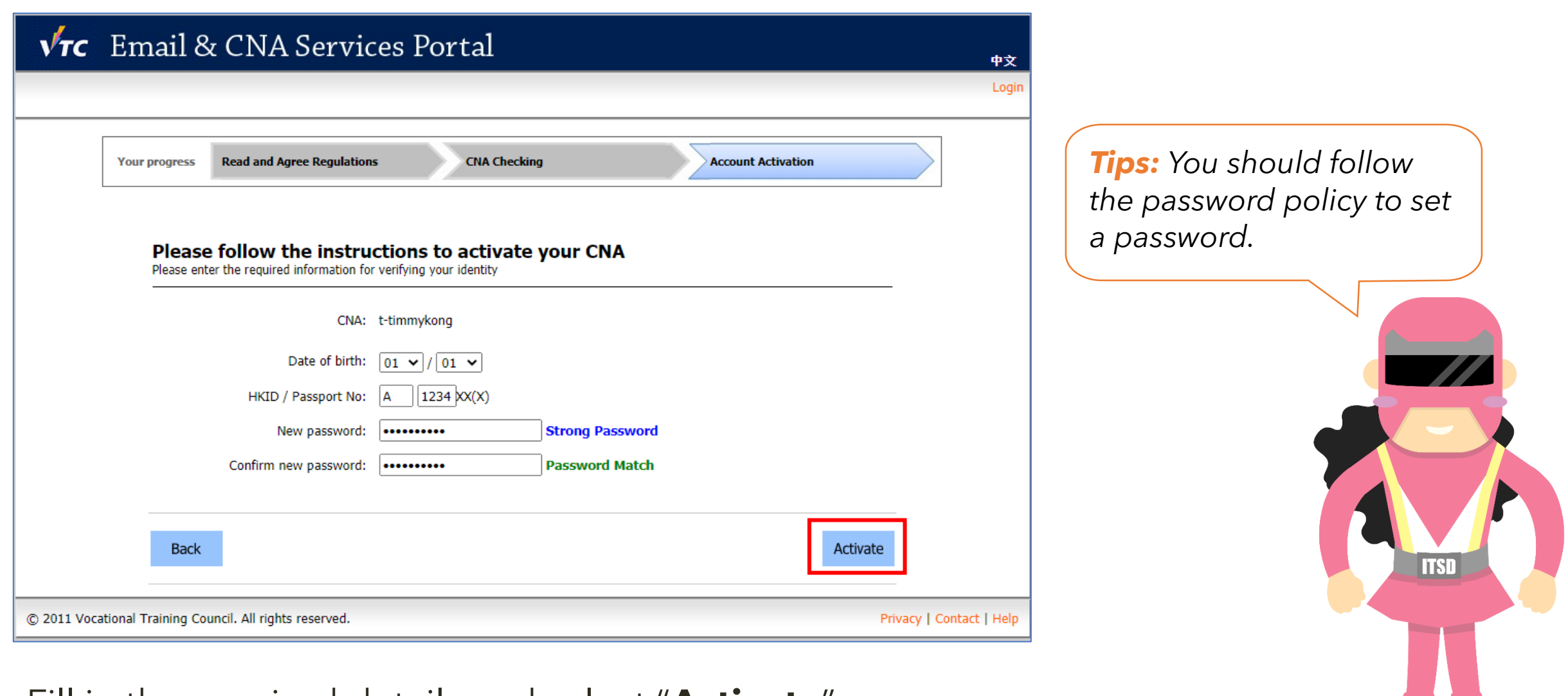

7

Fill in the required details and select "**Activate**".

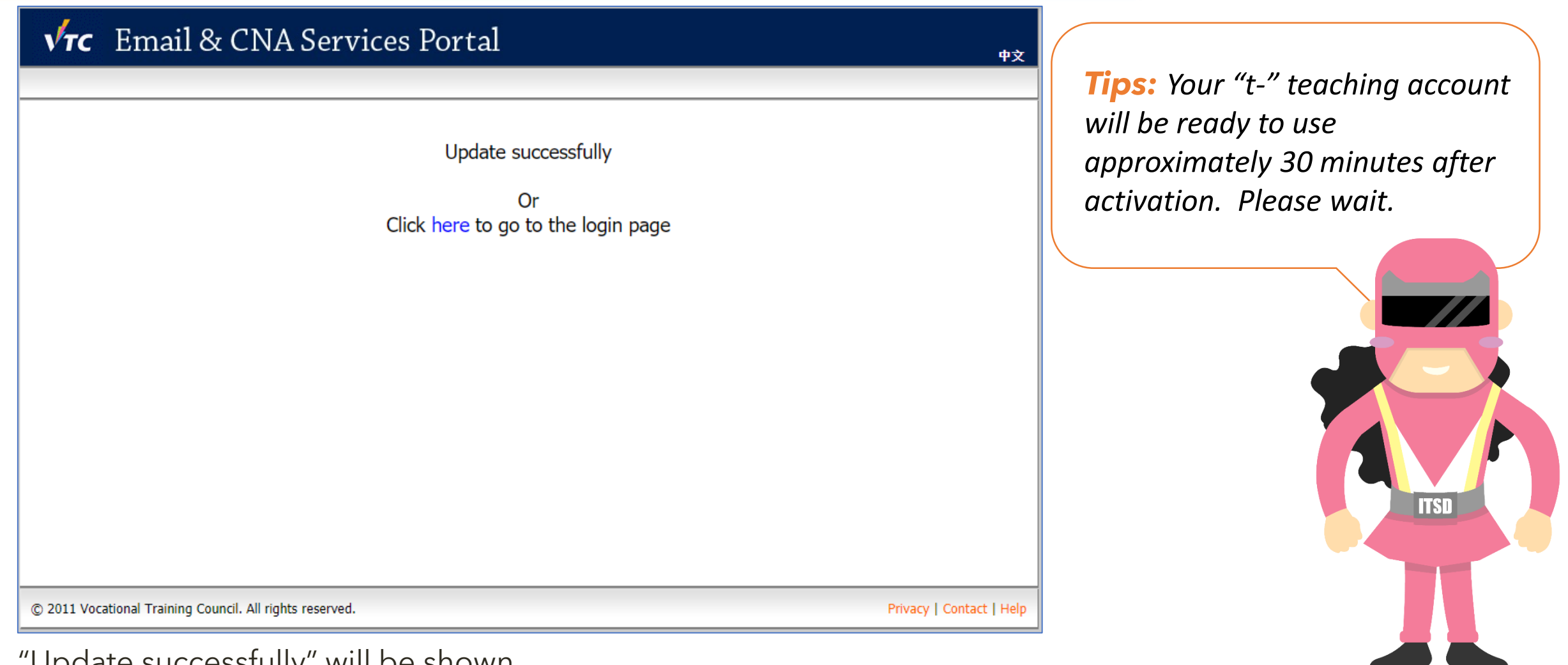

"Update successfully" will be shown.

You may now login the Student CNAPortal with your "t-" teaching account. For MS Teams, please try after 30 minutes.

8

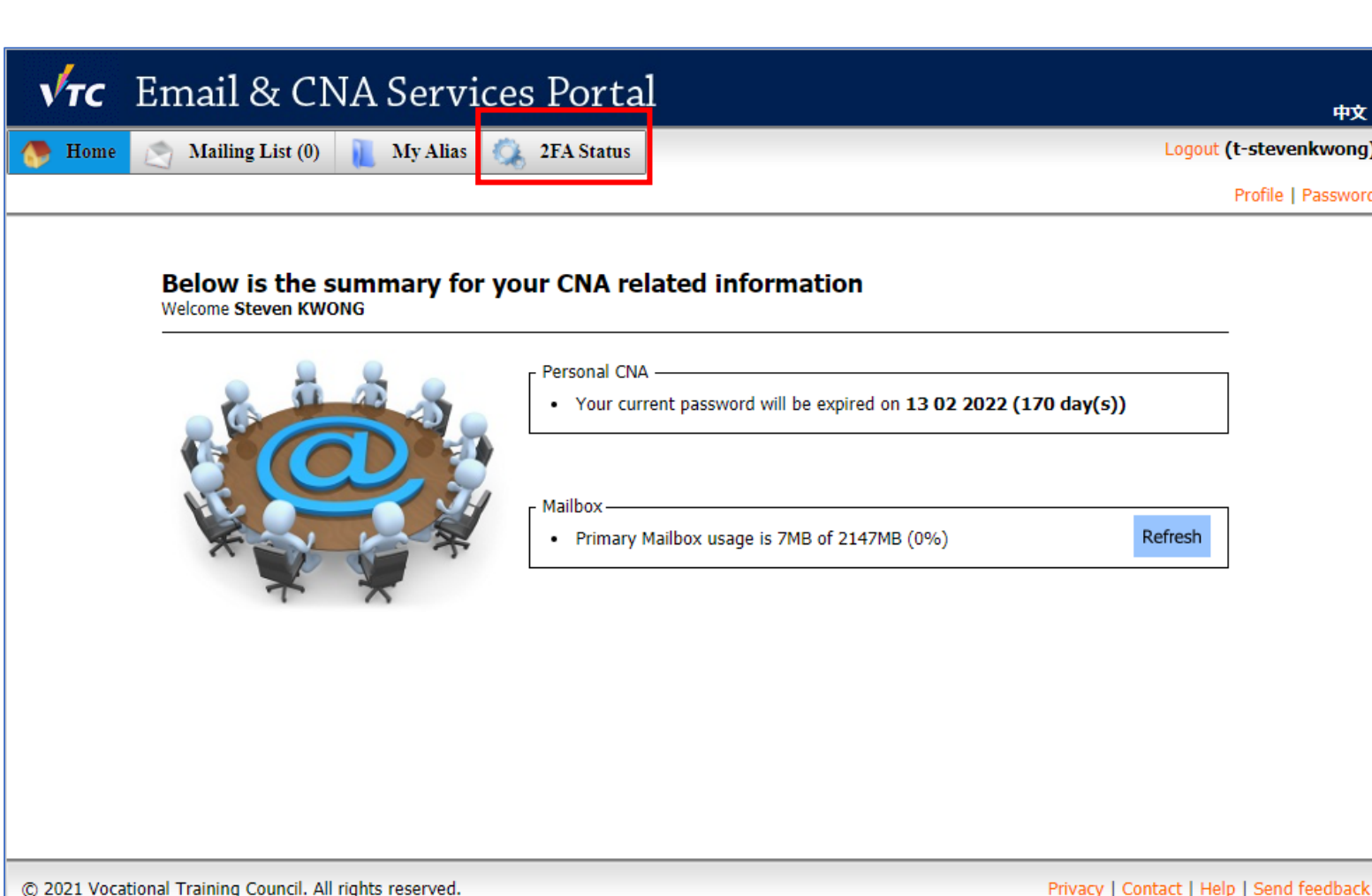

*Tips: To enhance the security level, Two Factor Authentication should be enabled by following the guidelines and procedures: [https://2fa.stu.vtc.edu.hk/home/](https://2fa.stu.vtc.edu.hk/home/guideline.html) guideline.html*

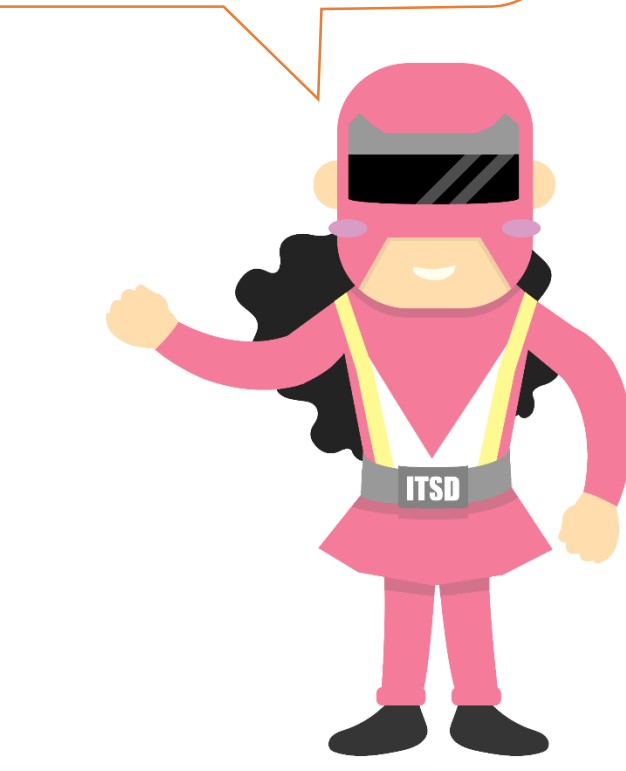

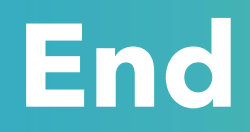

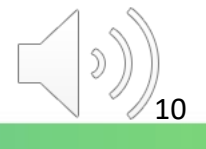

## Produced by Information Technology Services Division

Please visit the website for more videos:

(##)

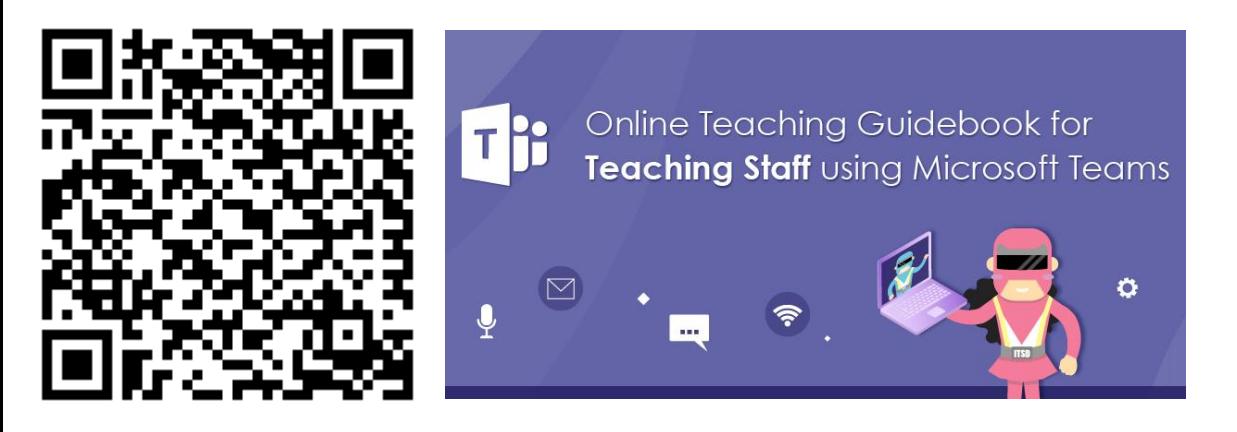

<https://www.vtc.edu.hk/digital-workplace/guidebook-for-online-teaching/teacher.html>

For upcoming features, please visit:

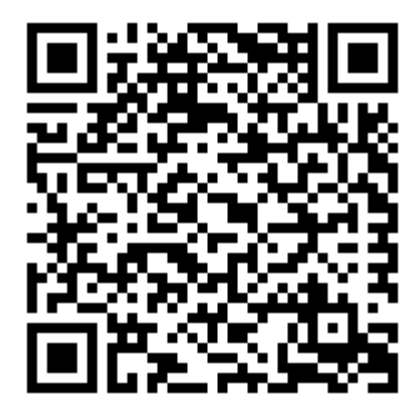

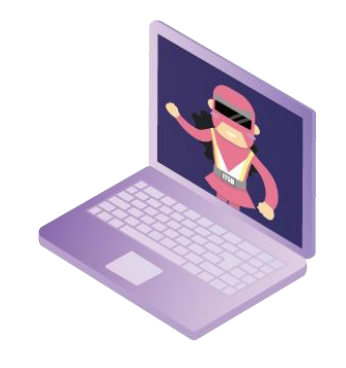

[https://www.vtc.edu.hk/digital-workplace/guidebook-for-online-teaching/](https://www.vtc.edu.hk/digital-workplace/guidebook-for-online-teaching/teacher.html#upcoming) [teacher.html#upcoming](https://www.vtc.edu.hk/digital-workplace/guidebook-for-online-teaching/teacher.html#upcoming) 11